### **Как зарегистрироваться на trafficfactory.com TUTORIAL**

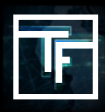

**Вы можете зарегистрироваться онлайн [по этой ссылке](https://main.trafficfactory.biz/users/sign_up/) Это простой 3-х шаговый процесс!** 

# **#1: РЕГИСТРАЦИЯ**

Заполните поля: Ваш адрес электронной почты (обязательно) Ваше имя (необязательно) Ваша фамилия (необязательно) SKYPE ID (необязательно)

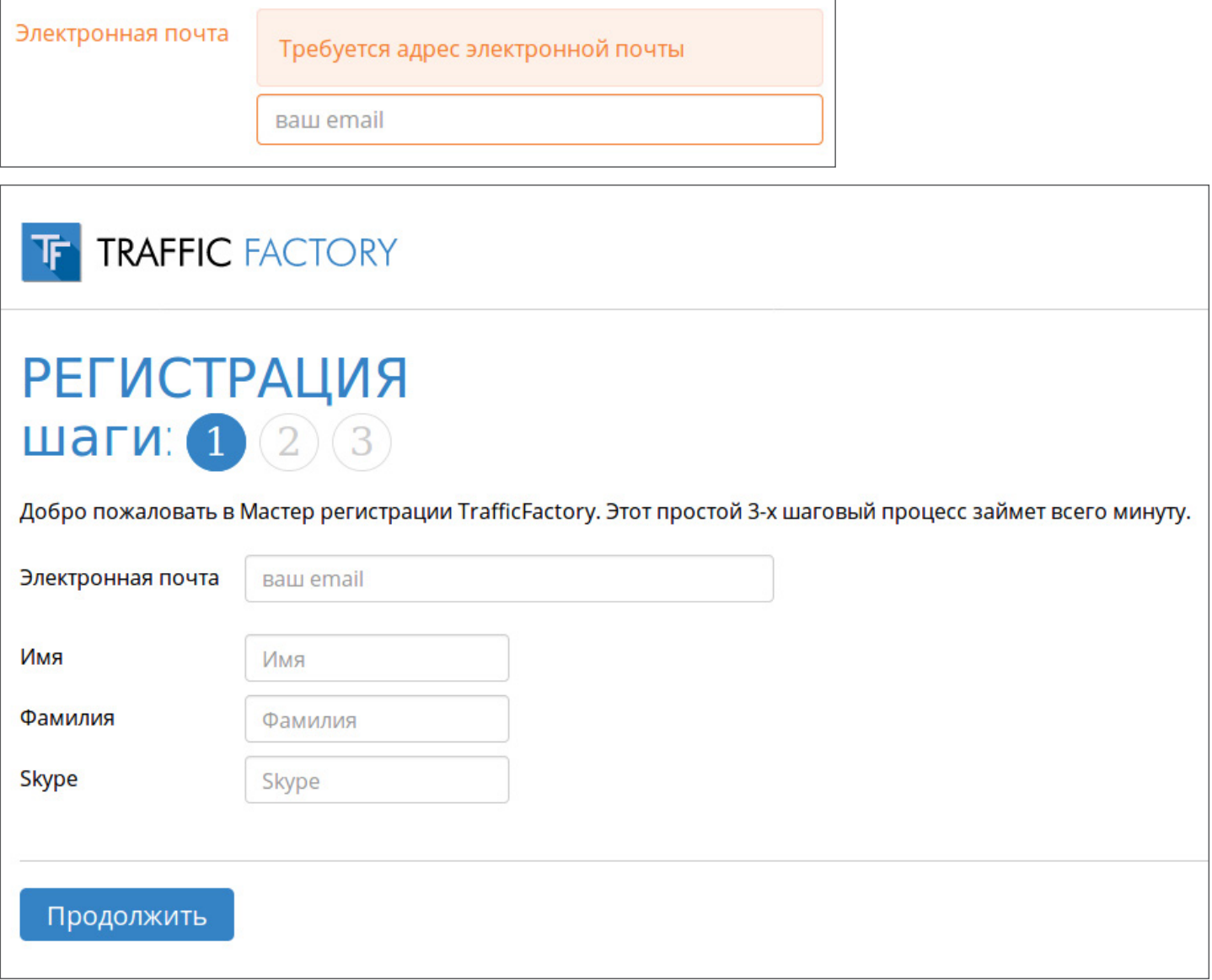

# **#2: ПОДТВЕРДИТЕ ВАШ ЭЛЕКТРОННЫЙ АДРЕС**

Чтобы проверить точность и достоверность вашего адреса электронной почты, на адрес, который вы указали, отправляется электронное письмо.

Вам просто нужно нажать на ссылку, отправленную вам в электронном письме, чтобы подтвердить свой адрес электронной почты.

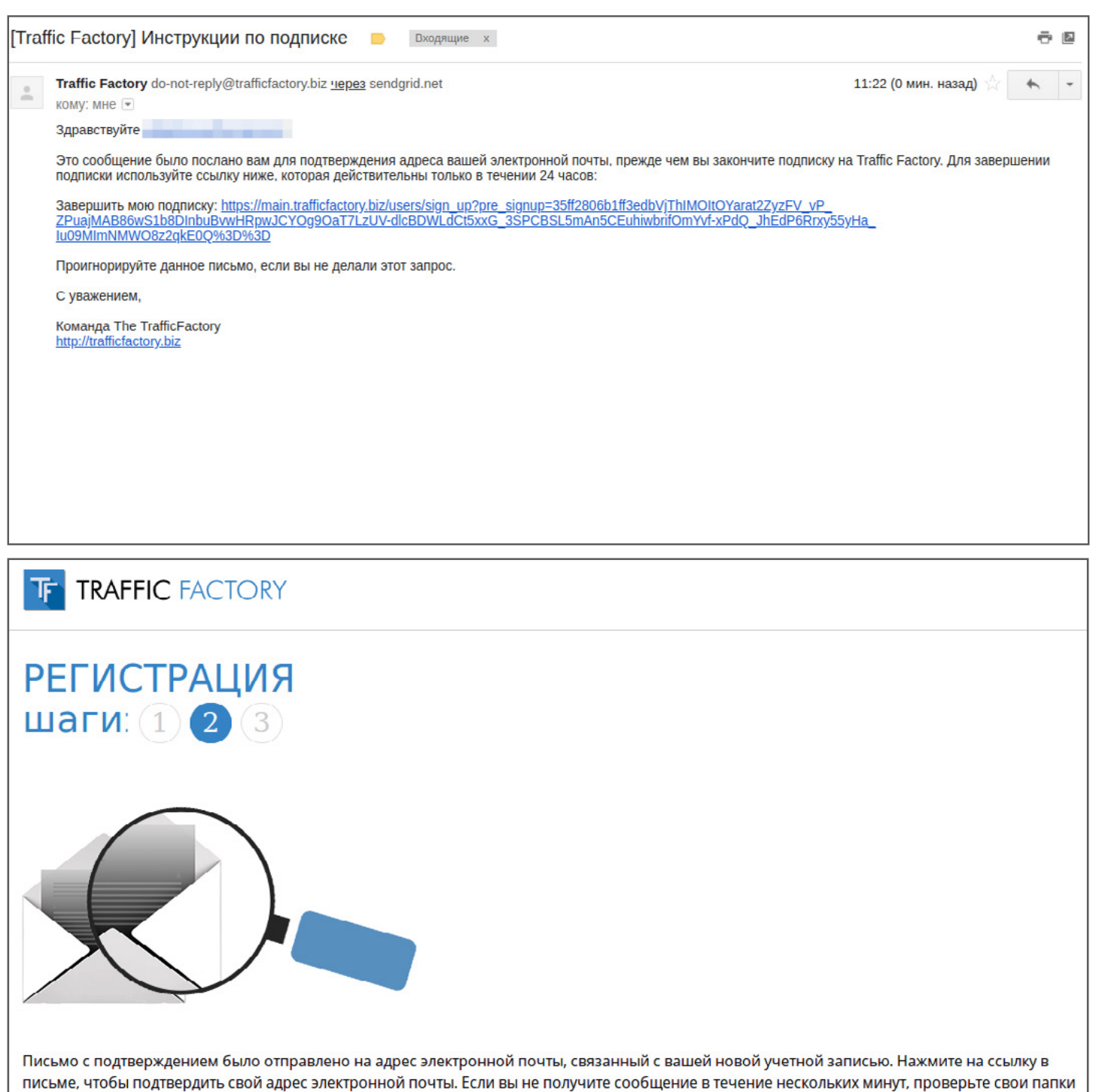

электронной почты или спам-рассылку. Если у вас возникли другие проблемы, свяжитесь с Поддержка клиентов.

Если у вас возникли трудности с подтверждением вашего адреса электронной почты, свяжитесь с нами через нашу контактную форму: [https://www.trafficfactory.com/contact-us](https://www.trafficfactory.com/contact-us ) 

Или напрямую по электронной почте: [support@trafficfactory.com](mailto:support%40trafficfactory.com?subject=)

### **STEP 3: Complete your Information**

#### **Заполните поля:**

Ваш пароль \* (обязательно)

\* Ваш пароль должен содержать 10 символов с не менее чем 1 номером, 1 строчная буква, 2 разных заглавных буквы и 1 специальный символ.

Ваше подтверждение пароля \* (обязательно)

\* Он должен быть таким же, как первый пароль, введенный в предыдущем поле.

Название вашей компании (обязательно)

(или ваше собственное имя)

URL вашего сайта (обязательно)

(вашей компании или веб-сайта, который вы хотели бы продвигать)

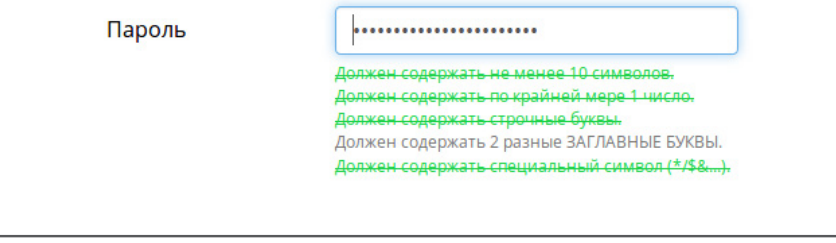

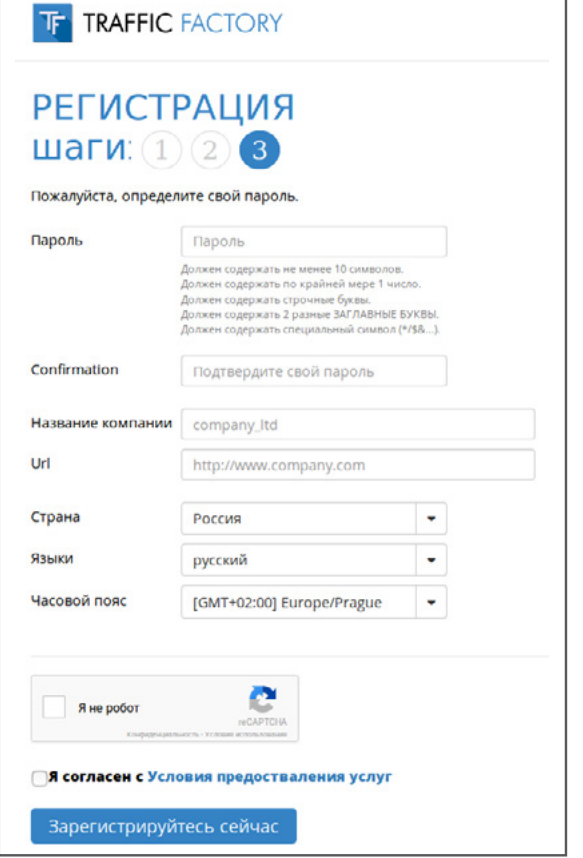

#### **Эти поля автоматически заполняются на основе настроек браузера:**

**Страна** (можно отредактировать в дальнейшем) **Язык** (можно отредактировать в дальнейшем) **Часовой пояс** (можно отредактировать в

#### **Примите Условия использования.**

дальнейшем)

(Вы можете прочитать их снова в любое время здесь: [https://main.trafficfactory.biz/tos\)](https://main.trafficfactory.biz/tos)

И подтвердите свою регистрацию, нажав "Зарегистрироваться сейчас "

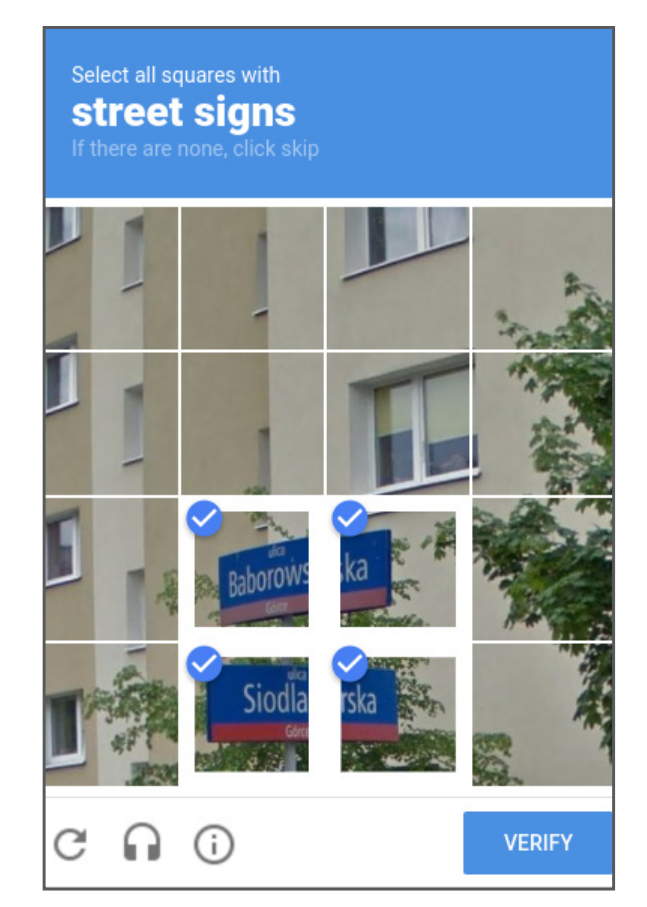

**Подтвердите, что вы являетесь реальным пользователем, следуя процессу CAPTCHA**

### **ПОЗДРАВЛЯЕМ: ВАШ АККАУНТ УСПЕШНО СОЗДАН!**

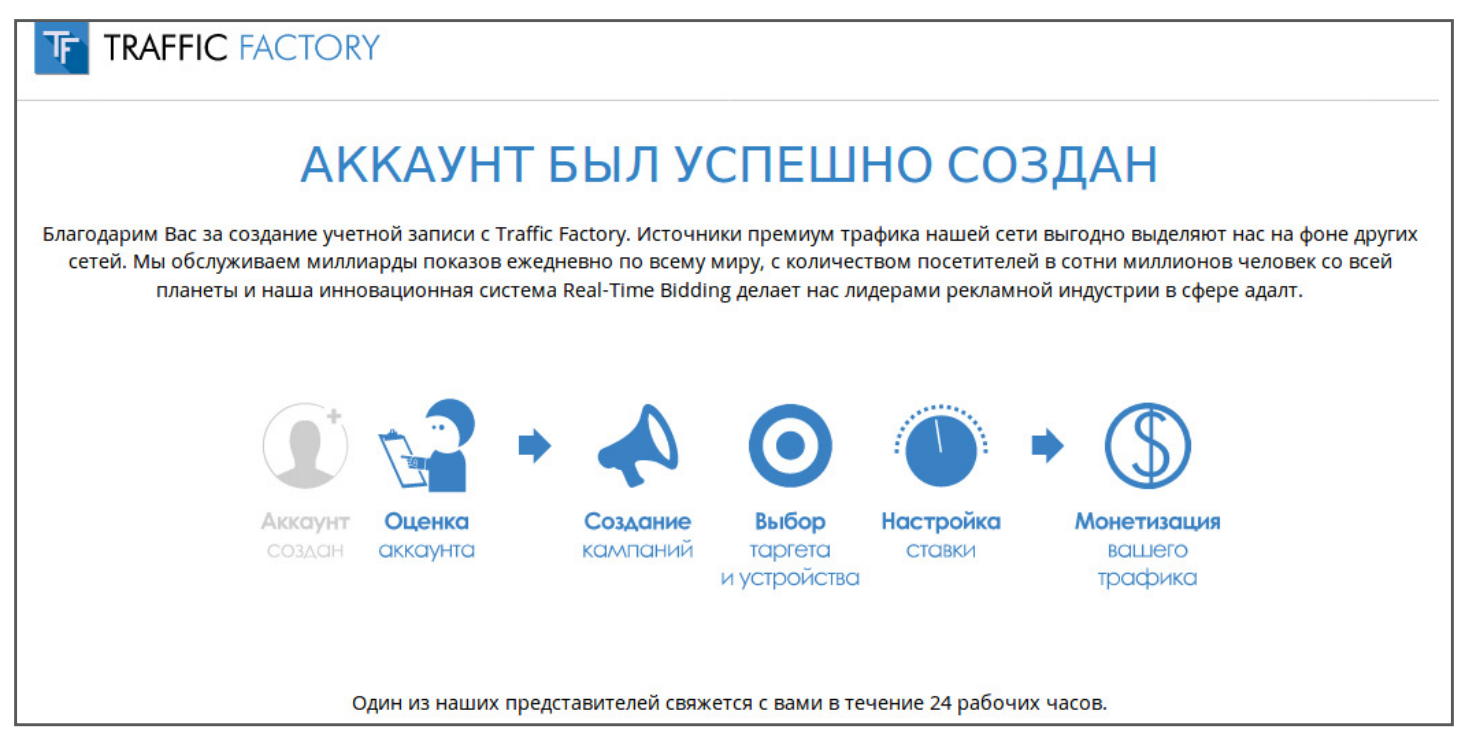

**Менеджер аккаунта** вскоре свяжется с вами по электронной почте, чтобы узнать о вас немного больше, и **активирует вашу учетную запись, при условии если вы ответите на наши вопросы, необходимые для активации и все требования будут выполнены.** 

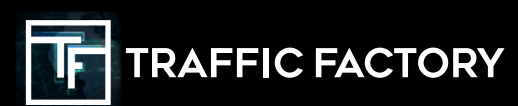

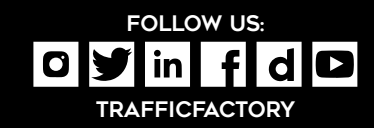